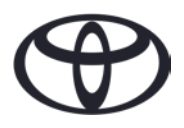

## ODSTRÁNENIE OSOBNÝCH ÚDAJOV Z NAVIGÁCIE, APLIKÁCIE MyT A ZÁKAZNÍCKEHO PORTÁLU MOJA TOYOTA Pred predajom alebo likvidáciou vozidla

V navigačnom systéme, aplikácii MyT App a na zákazníckom portáli Moja Toyota sa ukladajú rôzne osobné údaje, vďaka ktorým vám môžeme zaistiť maximálny užívateľský komfort. Pred predajom alebo likvidáciou vozidla musíte svoje osobné údaje z týchto systémov odstrániť podľa nižšie uvedeného postupu.

## NAVIGÁCIA

V navigačnom systéme môžu byť uložené tieto osobné údaje:

- kontaktné údaje, história hovorov, údaje o obľúbených položkách, obrazové údaje, všetky nastavenia telefónu, nastavenia správ.
- 1. Zvoľte položky "Setup" (Nastavenie)  $\rightarrow$ "General" (Všeobecné)  $\rightarrow$  "Delete personal data" (Odstrániť osobné údaje)

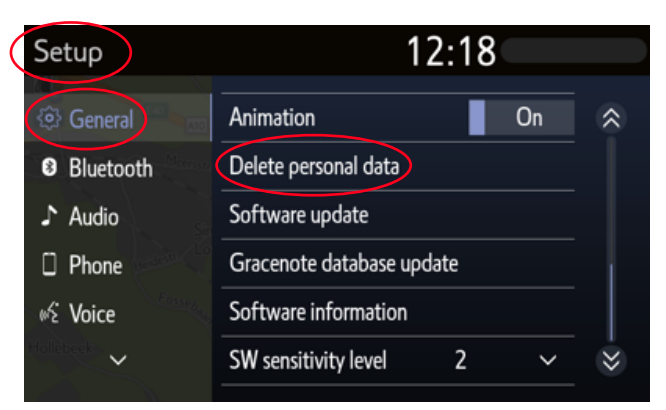

3. Po zobrazení výzvy na potvrdenie zvoľte možnosť "Yes" (Áno).

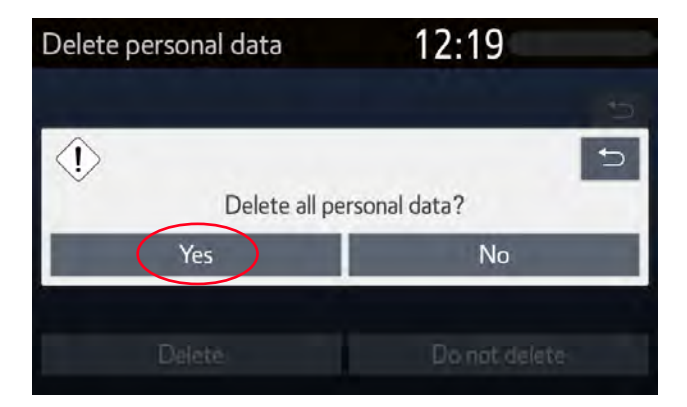

2. Zvoľte možnosť "Delete" (Odstrániť) Pri inicializácii údajov postupujte opatrne.

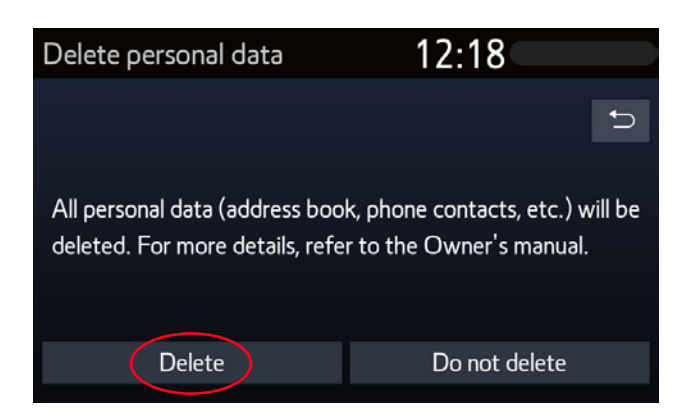

4. Po zmiznutí zobrazenia priebehu sa uistite, či sa údaje odstránili.

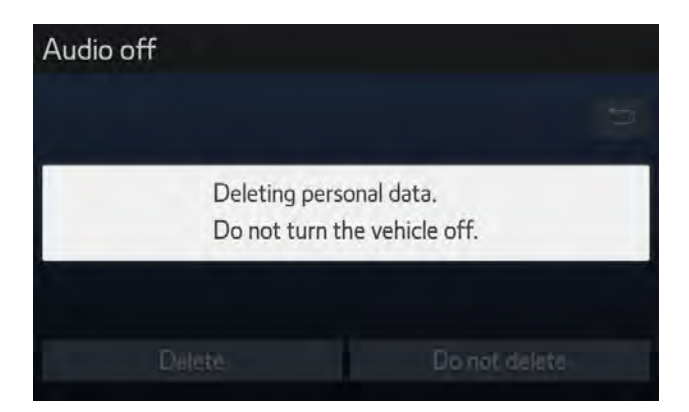

Poznámka: Tento leták nenahrádza používateľskú príručku k vozidlu, ktorú odporúčame použiť na oboznámenie sa s ďalšími informáciami a obmedzeniami. Spoločnosť Toyota nezodpovedá za tieto pokyny ani za následky akéhokoľvek konania na základe uvedených informácií.

## APLIKÁCIA MyT BY TOYOTA

 $M_{\gamma}T$  App

Pred predajom vozidla je vašou povinnosťou odstrániť ho zo svojho účtu MyT, ako sa uvádza v zmluvných podmienkach pre používanie online služieb. Svoj účet nerušte, aby ste si doň mohli pridať ďalšie vozidlá Toyota, ktoré možno budete vlastniť.

Poznámka: Odstránené údaje už nemožno obnoviť; po opätovnom aktivovaní uvidíte už len nové údaje.

1. Otvorte si aplikáciu MyT by Toyota.

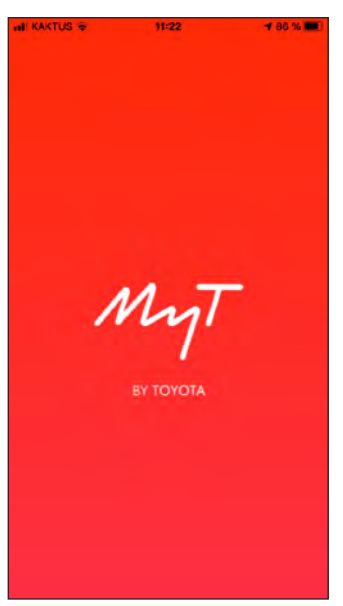

2. Kliknite na ikonu vozidla **R** a zvoľte vozidlo (ak máte viac než jedno).

3. Zvoľte "Settings" "Car" (Nastavenia).

4. Zvoľte kartu (Vozidlo).

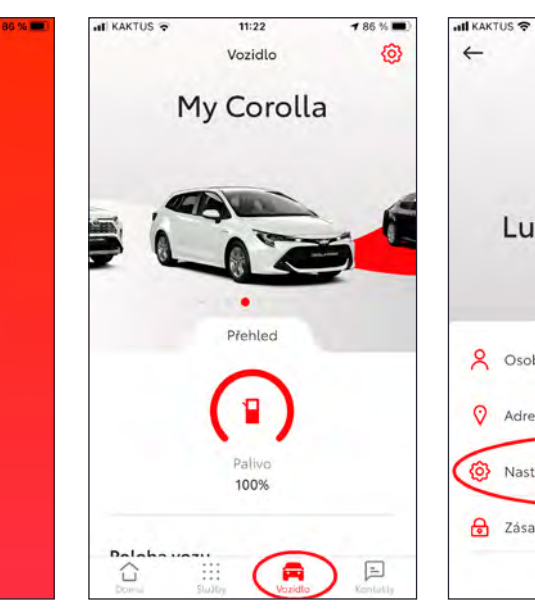

6. Zvoľte "Delete your car" (Odstrániť vozidlo).

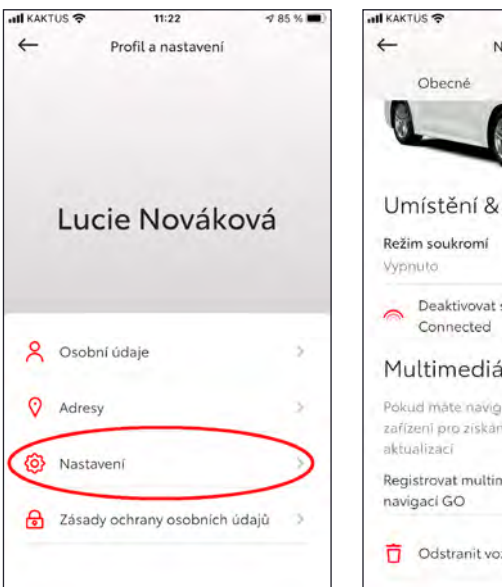

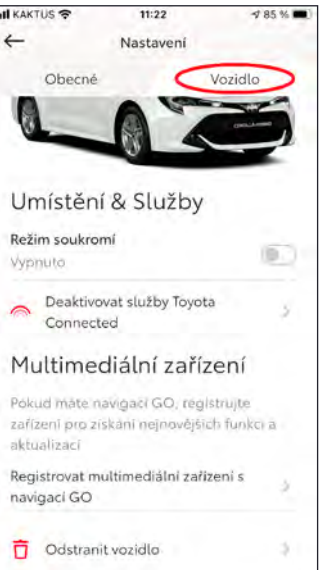

5. Zvoľte "Delete car" (Odstrániť vozidlo); zmažú sa všetky údaje.

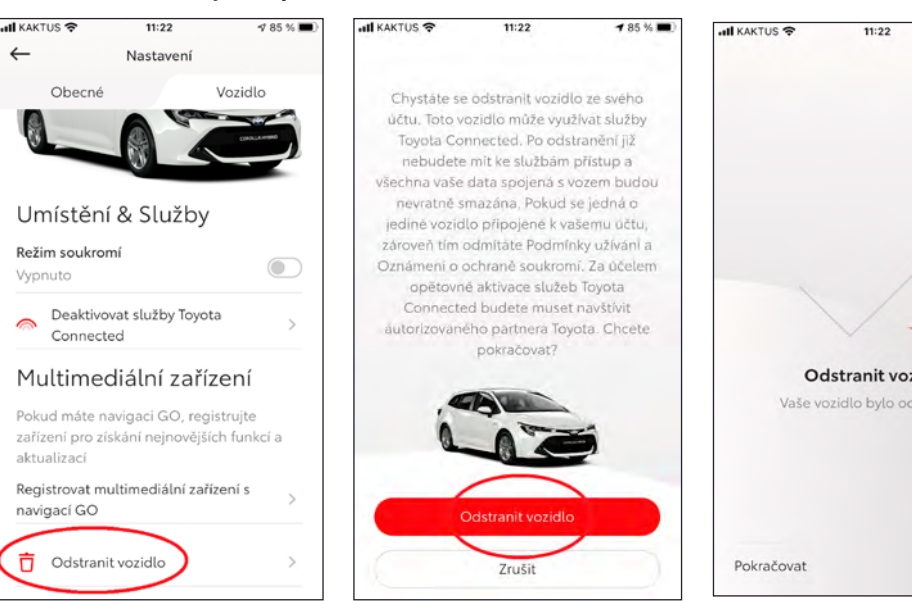

7. Overte si odstránenie údajov týkajúcich sa vášho vozidla.

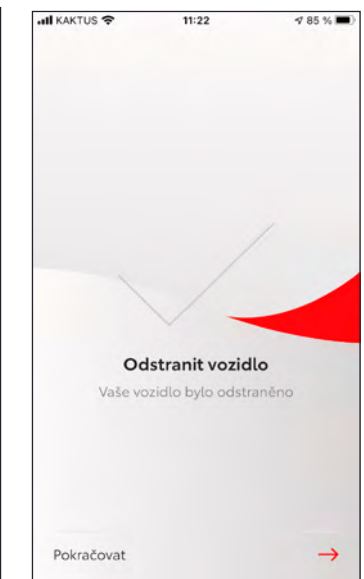

## ZÁKAZNÍCKY PORTÁL MOJA TOYOTA

Pred predajom vozidla je vašou povinnosťou odstrániť ho zo svojho účtu MyT, ako sa uvádza v zmluvných podmienkach pre používanie online služieb.

Svoj účet nerušte, aby ste si doň mohli pridať ďalšie vozidlá Toyota, ktoré možno budete vlastniť.

Poznámka: Odstránené údaje už nemožno obnoviť; po opätovnom aktivovaní uvidíte už len nové údaje.

日日間間

1. Prihláste sa do svojho účtu.

2. Zvoľte kartu "Owned" (Vlastnené).

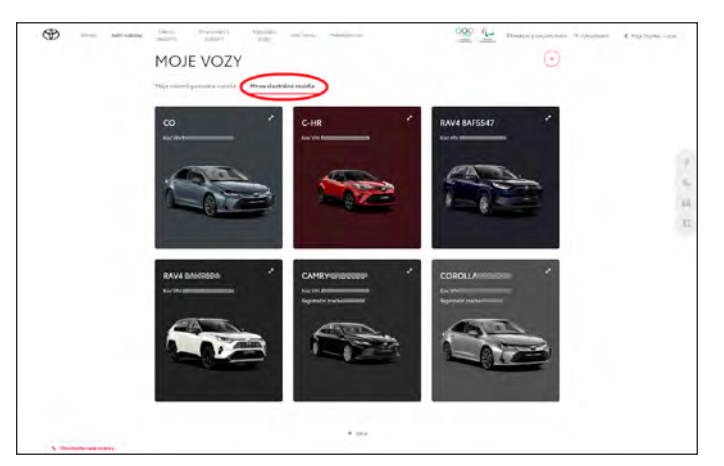

3. Kliknite na ikonu zväčšenia *pri* vozidle, ktoré chcete odstrániť.

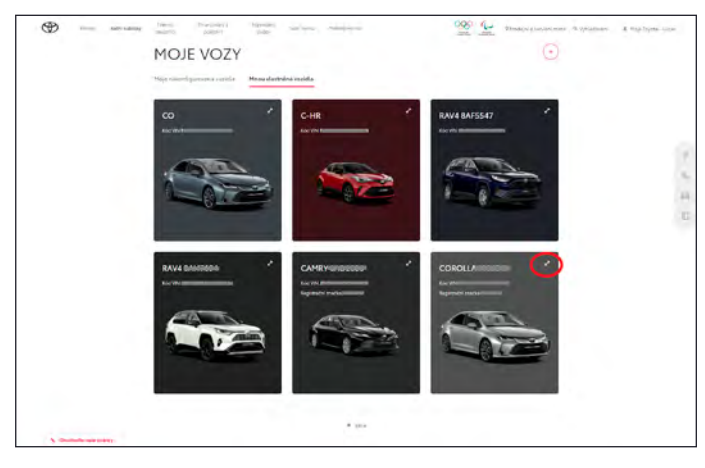

4. Kliknite na ikonu ponuky  $\bigcirc$  a zvoľte možnosť "Remove car" (Odstrániť vozidlo).

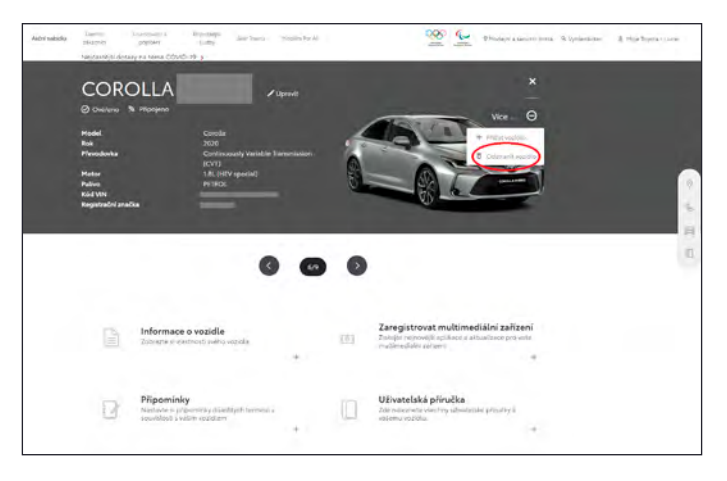